# **How do I delete an announcement?**

## **Go to the Announcements tool.**

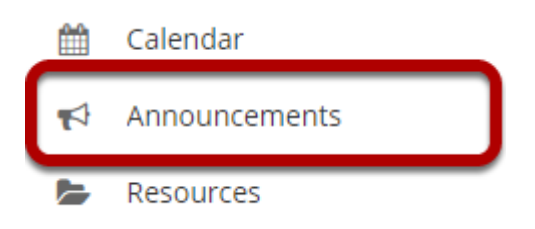

Select the **Announcements** tool from the Tool Menu of your site.

# **Select the announcement.**

#### **Announcements**

(viewing announcements from the last 365 days)

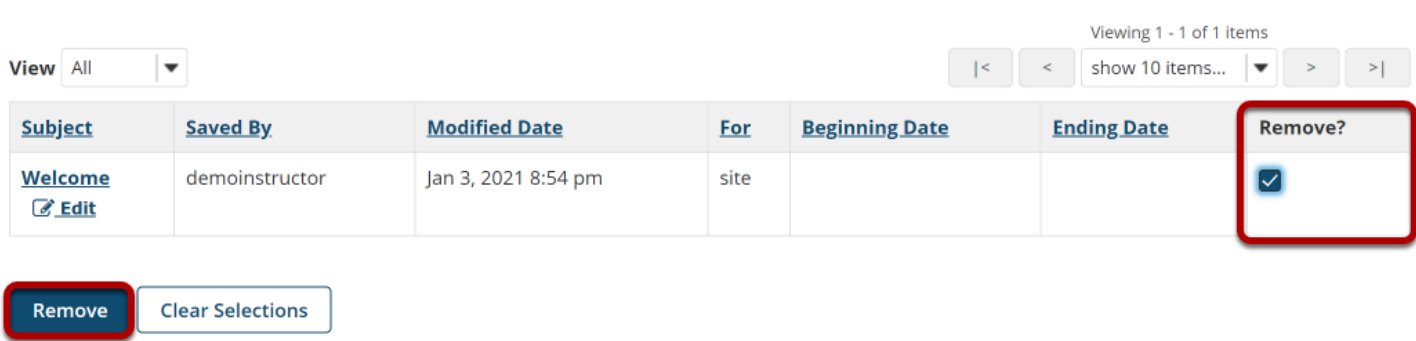

Select the check box in the **Remove?** column for the announcement you would like to delete, and then click the **Remove** button.

### **Confirm deletion message.**

**Deleting announcements...** 

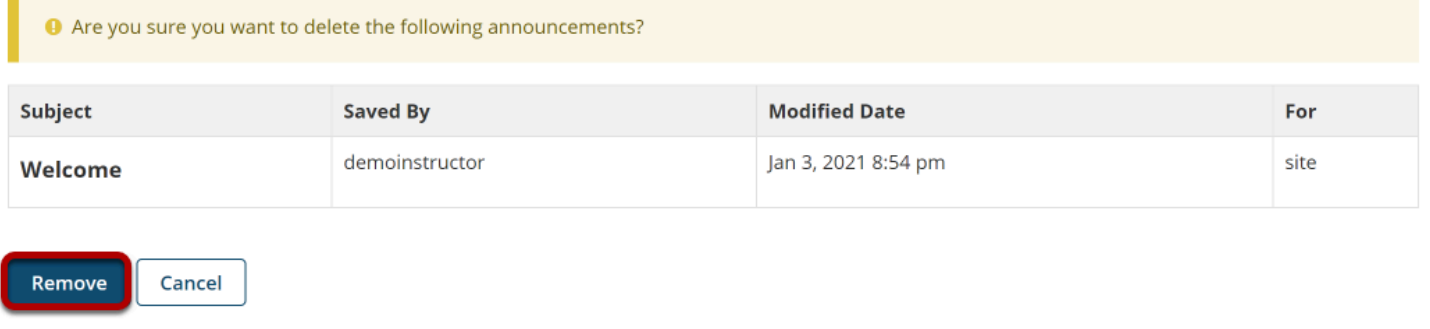

Click **Remove**.